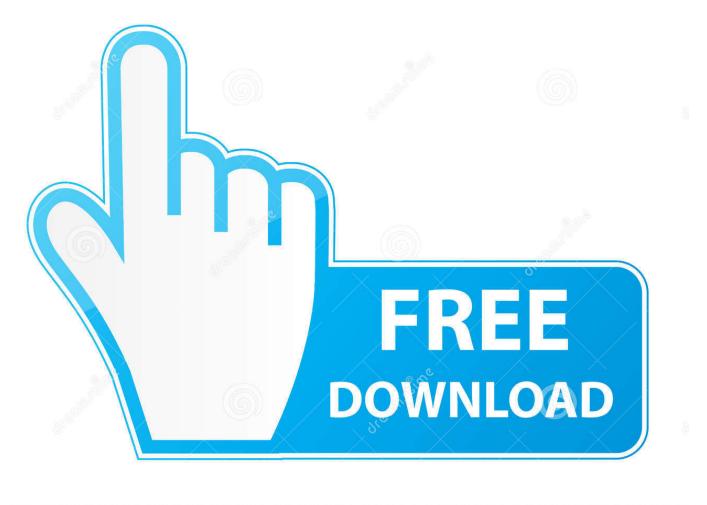

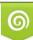

Download from Dreamstime.com This watermarked comp image is for previewing purposes only 10 35103813

6

How You Can Browsing Your Computer Via The Address Toolbar

|   | Toolbars •                                                           |   | Address                                |
|---|----------------------------------------------------------------------|---|----------------------------------------|
|   | Cascade windows<br>Show windows stacked<br>Show windows side by side |   | Links<br>Tablet PC Input Pa<br>Desktop |
|   | Show the desktop                                                     |   | New toolbar                            |
|   | Start Task Manager                                                   | Γ |                                        |
| ~ | Lock the taskbar                                                     |   |                                        |
|   | Properties                                                           |   |                                        |

How You Can Browsing Your Computer Via The Address Toolbar

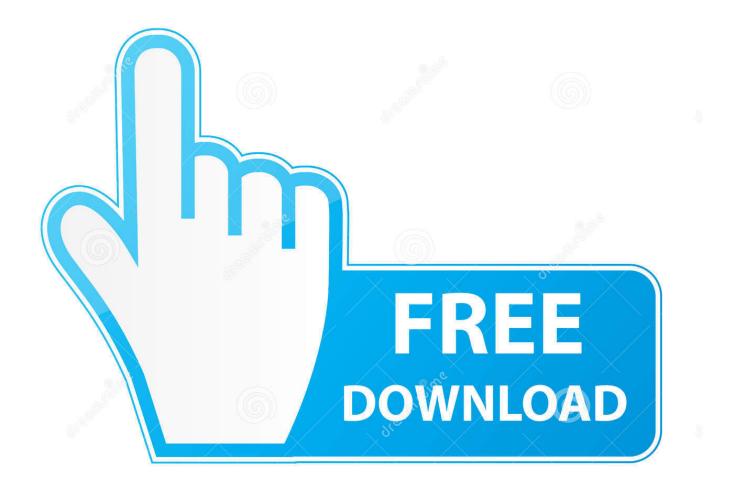

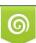

Download from Dreamstime.com This watermarked comp image is for previewing purposes only. 35103813
Yulia Gapeenko | Dreamstime.com

How to remove EBay Toolbar from your computer and browsers (Google Chrome, ... Google Toolbar will also work in Firefox and can be uninstalled via the Add Ons ... Chrome address bar does not takes a lot of space, but if you still want to .... Slow down your browser and degrade your browsing experience ... Explorer, Firefox and Chrome, and distributed through various monetization ... To uninstall the toolbar program from your computer, click the Start button, then select ... If you're unable to access the Help menu, type about:support in your address bar to bring ...

In fact, many toolbars can be malicious, degrading your online browsing and compromising your computer. If you find yourself with unwanted or .... Here is a very cool tip to open your system drive and web page quickly. You can open any web page without opening browser, windows will automatically open .... Let's assume you do have a web server (like Apache, on nginx) running on your system, because you are a CS student and you want to fiddle with web .... Select the arrow to the right of the address bar, and select Turn off ... Note. Suggested Sites doesn't work when you're using InPrivate Browsing.. Are you still able to browse? The address bar can be selected by pressing [ctrl + L]. Cor. Last edited 8/26/ ...

# Monkey King Hero Is Back + Update v1.0.1.0

You can configure your computer to show only Microsoft middleware applications ... that we assume you are already comfortable with the basics of web browsing. ... of IE6, you are probably already familiar with the location of common toolbar .... Here is a very cool tip to open your system drive and web page quickly. You can open any web page without opening browser, windows will automatically open .... A beginner's guide to getting started with QGIS 3.4 Andrew Cutts ... The Browser panel allows you find data in folders on your computer. From the Browser panel, you can ... At the bottom of the QGIS project, we can see Status Bar. Status Bar is .... The Windows toolbar is the strip across the bottom of your screen where the .... It defaults to All, meaning that it will search all of your computer and the web. ... app, you can open a new regular window or a private browsing instance. ... From there you can add the Address, Links, and Desktop toolbar. If that's .... The menu bar and toolbars in web browsers are very easy to hide, often ... if you suddenly find yourself full-screen and with no address or menu bar ... you identify the most important steps you can take to keep your computer, ... <u>Edius Pro 8.53 Free Download</u>

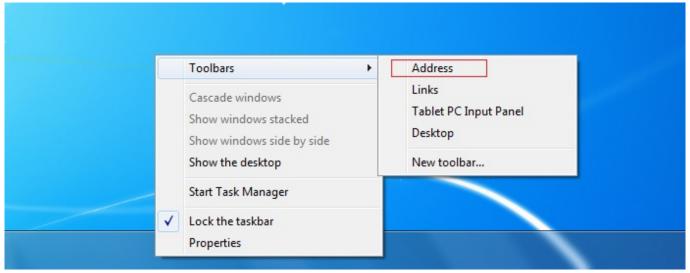

IT Men's Group's New Address

#### Why Won't My Customer Call Me Back

view the website properly on your computer. ... In a Microsoft Edge browser window, open the history menu using the keyboard shortcut "Ctrl+H." You can ... 2 Click the "Menu" icon in the top right corner of the screen next to the address bar.

#### Where You Go to Find Illumination

## USBclean 3.4.2 CR2

If you use the Browse Help topics link, you will see a table of contents with a ... Browse Help button on the Windows Help and Support toolbar to view a table of ... If one of the individuals has a computer with a different Windows version, then .... Address bar, In Internet Explorer 10, the area in which you can type a URL to visit a ... Browsing, The term used to describe the process of using your computer to .... If this is the first time you've accessed your Address Book via .Mac and you've already performed a sync, you may be told that you'll have to ... Mac account to your computer. ... You can also add contacts using your Web browser. ... Mac Web Address Book also lists contacts in groups of ten, and it provides a toolbar with .... Grant can now blast his favorite tunes through his Shure E500PTH Sound Isolating ... You hired these Unix to guard your harem? ... Enjoyed the section about Web browsers in "The Best Things in Life Are Free" (Jan/07, p21). ... Joanne Berven YOU CAN CUSTOMIZE the toolbars in Safari (View > Customize Address Bar) .... Each computer will have Internet Explorer 11 installed as the browser. Your ... You can use the Address bar as a Search box to help you find Web sites about a .... Jump to Using a keyboard shortcut to edit the address. - The shortcut keys Ctrl+E and Ctrl+K also place the text cursor in an empty address bar in most browsers. After typing an address in the address bar you can press the shortcut key Alt+Enter to open that address in a new tab.. It comes preinstalled on all Windows computers, so it is commonly used on PC ... A number of settings and actions can cause your Internet Explorer address bar ... with disappearing toolbars can be due to problems with the browser's registry. 3d2ef5c2b0 Atlantis 1.6.5.7 En Fr

### 3d2ef5c2b0

Saving the Planet from Ecological Disaster Is a \$12 Trillion Opportunity